## Як дізнатися квартиль журналу

### **C** Clarivate **Web of Science** TM

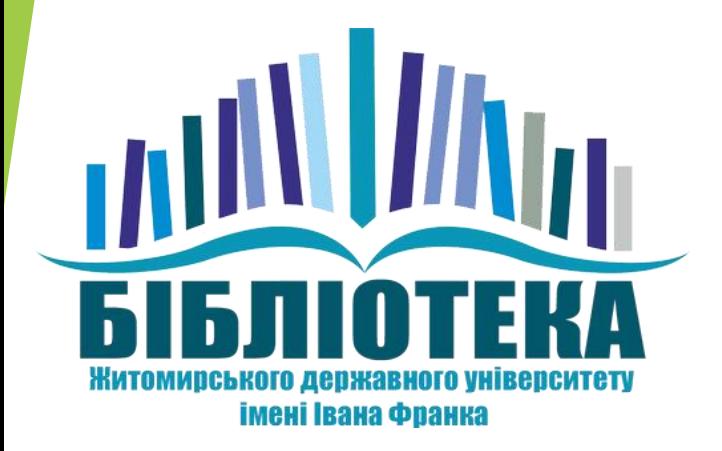

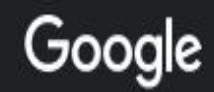

- Q

#### 1. Знаходимо в мережі В Cepsic Journal Citation **Reports**

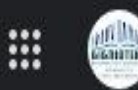

**П** Відео Q Yci ■ Зображення 国 Новини ■ Книги : Більше

Інструменти

Приблизна кількість результатів: 429 000 000 (0,50 с)

Порада. Шукати результати лише українською мовою. Мову пошуку можна вибрати на сторінці Налаштування

https://jcr.clarivate.com - Перекласти цю сторінку

Journal Citation Reports - Clarivate

Sign in to continue with Journal Citation Reports. Email address. Password. visibility. Forgot Password? Sign in Loading... OR. Institutional Sign In.

https://clarivate.com > solutions - Перекласти цю сторінку

Journal Citation Reports - Web of Science Group - Clarivate

Journal Citation Reports™ (JCR) provides you with the transparent, publisher-neutral data and statistics you need to make confident decisions in today's ...

https://clarivate.com > solutions - Перекласти цю сторінку

Journal Citation Reports - Clarivate - CIS

Journal Citation Reports ... У каждого журнала есть история. ... Отчеты о цитировании журналов - это единственные отчеты по журналам, являющиеся одновременно как...

2. Переходимо за першим посиланням (https://jcr.clarivate.com/jcr/home) **Journal Citation Reports** 

**Browse journals Browse categories** 

**Browse publishers** 

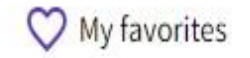

Q

Sign In

**Register** 

3. У пошуковому рядку прописуєте назву журналу

### The world's leading journals and publisher-neutral data

**Analysis and Mathematical Physics** 

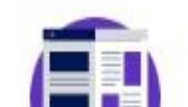

Already have a manuscript?

**Madale** was assessed

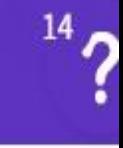

### The world's leading journals and publisher-neutral data

4. Оби

який ц

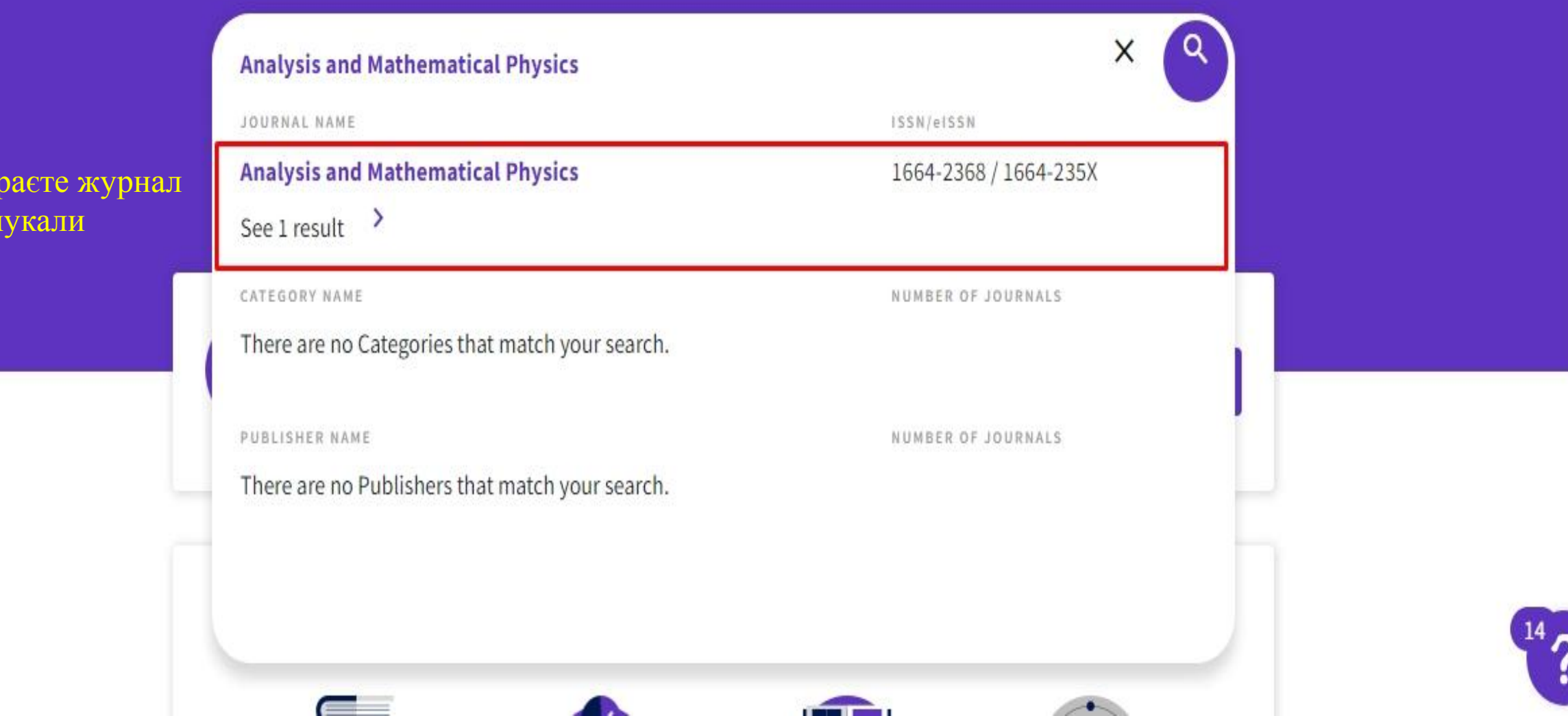

**Register** 

#### **Journal Citation Reports**

**Browse journals Browse categories Browse publishers** 

> Journal profile Home

JCR YEAR

2021

2020

2019

2018

2017

2016

All years

5. На відкритій сторінці обираєте рік за який вам необхідна інформація про журнал та знаходите пункт квартилю

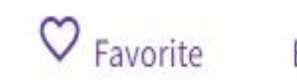

Sign In

Export

# *v*sis and ematical Physics

#### Journal information

EDITION

**Science Citation Index** Expanded (SCIE)

CATEGORY

**MATHEMATICS - SCIE** 

MATHEMATICS, APPLIED -**SCIE** 

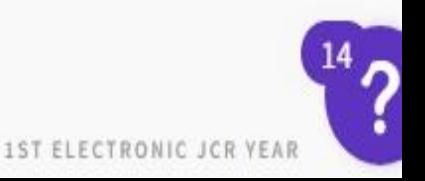

**JCR ABBREVIATION** 

LANGUAGES

 $\bigcirc$  My favorites

### Rank by Journal Citation Indicator (JCI)  $_{\odot}$

Journals within a category are sorted in descending order by Journal Citation Indicator (JCI) resulting in the Category Ranking below. A separate rank is shown for each category in which the journal is listed in JCR. Data for the most recent year is presented at the top of the list, with other years shown in reverse chronological order. Learn more

#### CATEGORY **MATHEMATICS** 72/474

CATEGORY MATHEMATICS, APPLIED 67/317

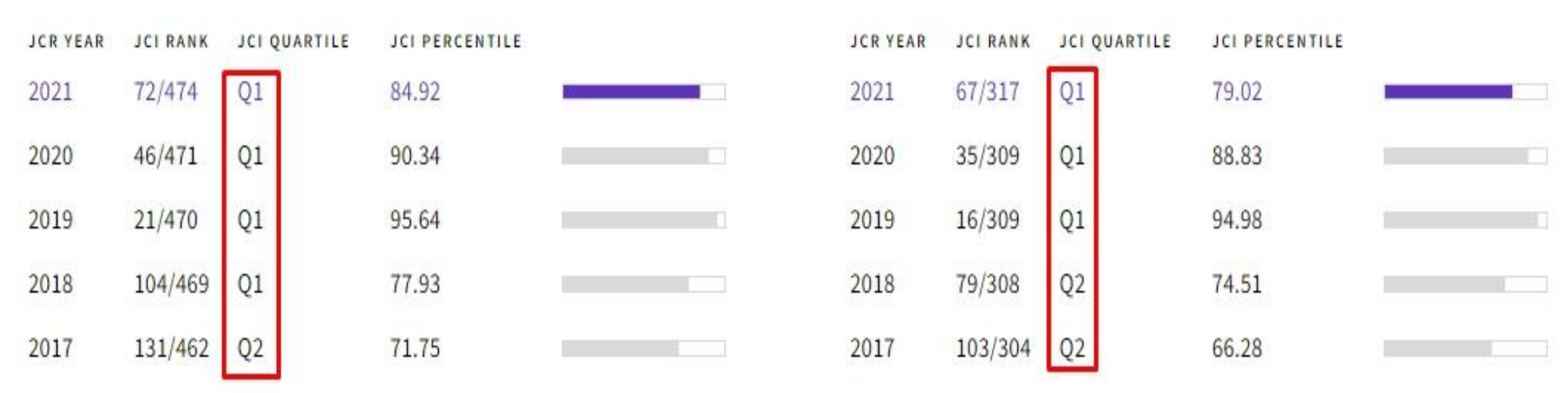

6. У даному пункті будуть відображені квартилі журналу за останні роки

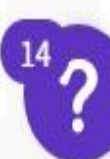